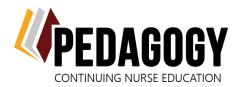

## WELCOME TO PEDAGOGY – LET'S GET STARTED!

## Your account has been created and is associated with the courses your facility has purchased for you. Please do not make a new one!

- 1. Click here, or go to: https://pedagogyeducation.com/.
- 2. Click on Log In/Register in the top right corner of the page.
- 3. Enter your username and password that was sent to you via email, and click Log In.
  - If you have an existing facility-associated account, your username may be Firstname.Lastname, contact your facility admin if you have any questions!
- 4. Under the Account Details box, click **Account Information**.

Account Details

Account Information

Archived Courses

This is the page where you will provide your personal information. Please note the following:

- Remember to click **Save** after each change.
- Enter your name the way you want it to appear on your certificate.
- Enter in your nursing license number(s).
- 5. Reset your password to something personal if you wish.
- 6. Click Back to Main Dashboard.
- 7. The courses that have been assigned to you are listed here. Click **Start Class** to launch the course.

| Courses                                                        | Cur              | rrent Completed           | Memberships    |
|----------------------------------------------------------------|------------------|---------------------------|----------------|
| Course Title                                                   | Contact<br>Hours | Previous Test<br>Attempts | Next Action    |
| "How To" Course                                                | 0.00             |                           | Start<br>Class |
| Basics of Peripheral IV Therapy; Current Standards of Practice | 8.00             |                           | Start<br>Class |

We recommend that you begin with our free "*How To*" *Course*. It is a short review of how to navigate your course(s), take tests, submit evaluations, and print certificates!

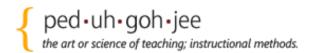